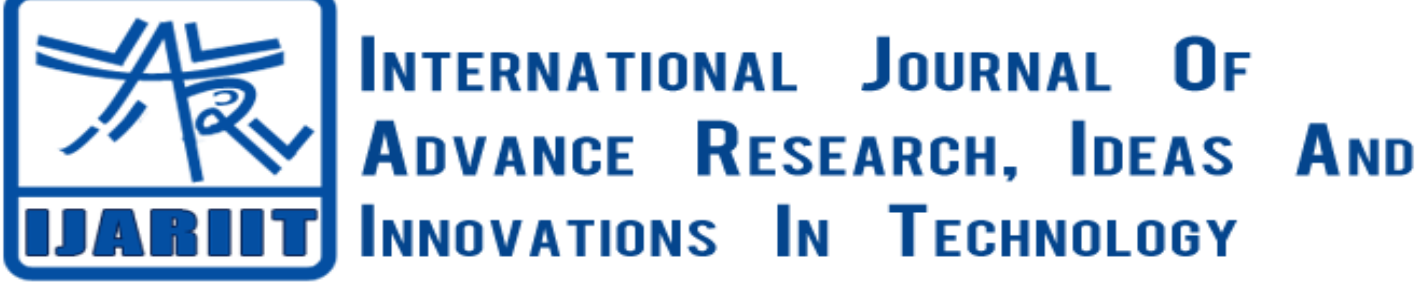

**ISSN: 2454-132X**

**Impact factor: 4.295** *(Volume 4, Issue 2)* Available online at: [www.ijariit.com](http://www.ijariit.com/)

# A Review Paper on Resume Portal

*Khushbu Dipakrao Ingale [khushbu.ingale@gmail.com](mailto:khushbu.ingale@gmail.com) Datta Megha Institute of Engineering Technology and Research, Wardha, Maharashtra*

*Prachi Padmakar Kamble [prachikamble144@gmail.com](mailto:prachikamble144@gmail.com) Datta Meghe Institute of Engineering Technology and Research, Wardha, Maharashtra*

*Samruddhi Anil Nirmal [samruddhinirmal5@gmail.com](mailto:samruddhinirmal5@gmail.com) Datta Megha Institute of Engineering Technology and Research, Wardha, Maharashtra*

*Meghnakashyap Sunilkumar Pandey [meghnakashyappandey@gmail.com](mailto:meghnakashyappandey@gmail.com) Datta Meghe Institute of Engineering Technology and Research, Wardha, Maharashtra*

*Shruti Sanjay Nehulkar*

*[shrutinehulkar08@gmail.com](mailto:shrutinehulkar08@gmail.com) Datta Meghe Institute of Engineering Technology and Research, Wardha, Maharashtra*

# **ABSTRACT**

*In this era, everyone needs automated things. The things which will be handled automatically. So proposed system is Resume Portal. This portal will provide an easy way for any company and HR to get the candidates of their requirements. In this portal, a unique subdomain for every user is provided. So in case if any HR want to see any one's profile, they will just hit the URL (subdomain) and will get the user profile. The user can build their resume on the portal, they can even customize their fields. Companies can reply on this portal, User can see the vacancies. This will definitely reduce the manual work, the user doesn't have to carry any kind of hardcopy with them. Work will be done automatically and efficiently. Resume will be created and updated according to person's information. In this portal, we are also providing different kinds of themes for the user so that resume of the user will be attractive than others. Anyone can share their resume in this portal from anywhere. This portal is also predicting the personality of the user by seeing the objectives which user will provide. This will be very efficient to judge the personality of the user by HR. So this portal made to reduce the manual work and to do the things fast and efficiently. It is also more secured and highly authenticated.*

**Keywords:** *Subdomain, Predictive Keyword Data Search.*

# **1. INTRODUCTION**

RESUME PORTAL is an online web portal. It is the platform where the user can build their resume. In this web portal user's resume is provided with the unique subdomain. This subdomain act as a link to the resume and with the help of this link user's resume can be view. In this resume career objective will be developed based on the analysis of the information entered by the user while building the resume. This portal is useful for both the fresher as well as professionals. This PORTAL helps the companies as well.

The subdomain i.e. URL is unique for every use and that is created by the user itself. Because of the subdomain any other person cannot modify anyone's resume. Because whenever you want to login to portal the person should have their respective links or subdomain. So no one can misuse resume and edit resume on the portal, only one can do is they can view the profile of the particular person. This gives us the advantages of the use and also the companies HR. On various portals, we found that if we add the resume or build our resume, we cannot see people who saw our profile. Also, there is no contact of the user to the t HR of the various companies. In our resume portal, we have overcome that problem regarding the portal. The people connected with any of the Company can see the profile of the user with the help of their unique subdomain that created by the user and also they can contact the user. Both user and the person connected with the company can communicate with each other on the portal.

In many of the colleges, students resume has been taken manually. In today's world, everything we are seeing is digital. The resume of the students that have been taken manually or in the hard copy that can also filled in the soft copy. In our RESUME PORTAL,

the resume of the student is filled by themselves own. They can add their own fields if they have any other achievements too. They can also set the priorities of their fields by their own. There is a various feature like premium and themes also. Themes work as the resume that is made by the user can build in various formats we can call it as a theme. The themes will help to decorate and to show the resume in a different format that will look appropriate to see the profile of the anther person.

The resume that is store in the format of soft copy in the portal that in colleges that are useful for the colleges and the companies that are coming to the campus also. When the companies are coming to the campus they have their different criteria. So in our portal, the HR of any of the company can filter the resume according to their criteria. Filtering is available for the profile as well as for the percentage criteria. Suppose that any company has the criteria of 60%. When any HR want the student that have the criteria of 60% they will find by students having criteria of 60% and they will found that the list of students. Our resume portal minimizes the manual work which is time-consuming. And the profile filter is available for the different categories of a job for ex. web developer, web designer etc.

#### 1.1 Problem Statement

There is lack of facility to provide subdomain for a resume. There are various websites of resume builder available on the internet, but the concept of unique subdomain was not there. So in this resume portal, we have provided the concept of unique subdomain so that it will be easy for the user to share his/her resume anywhere and at any time, and again it will be easy for HR to view only selected user's resume which will save HR's time.

There is lack of proper notification in many of the resume website provided on the internet. So in our resume portal, we have provided proper notification systems like HR will be able to comment if he/she wants to. Then if any HR of any company view any user's resume then a notification will be sent to that particular user that his/her resume has been viewed by someone.

#### 1.2 Existing System

There are various job portals already available for fresher's like a monster, Timesjob, etc and resume builder websites where we can build resume and upload. There are also some applications like LinkedIn from where HR of any company can see our professional information and if any candidate fulfills their requirement then they inform them. There are some applications like CareerBuilder which work as a resume builder. It works on technologies like ANDROID, JADE, LEAP etc.

#### 1.3 Disadvantages

There are some drawbacks in Times jobs portal that it was not for fresher. In this, without creating account no one can see any other person's details. In monster India, we can't share our resume anywhere else. No one can see our resume without creating an account on this website. In LinkedIn we can't upload our resume. It is just a professional account. In my perfect resume website, it is not for fresher. Here work experience is mandatory.

#### 1.4 Proposed System

Today's job market is becoming increasingly technology oriented. It is not only admirable to know the technology but it is necessary too. Whether you're a recent graduate trying to market yourself as tech-savvy or a more seasoned candidate aiming to prove then you haven't got lost in this new era. The online resume will give you a competitive advantage. In the today's era, the first thing that makes your impression at the time of applying for any job is your resume. A resume is the first thing that told the interviewer about the interviewee. For that purpose, the resume must be effective and attractive. So this web portal provides user to make the resume more effective by providing a different type of theme, different types of design with the help of this user can name his/her resume as he/she wants to. Due to this resume will look perfect every time you are going to open it. This is because one of the features of resume portal that to convert your resume into resume template as well as resume pdf. Resume template is the professional presentation of the resume. It will look different depending on the software you are going to use for opening it. For e.g. MS WORD, PDF Viewer etc. An online resume provides a holistic view of your skill and experience because you can link them to past projects you have worked on, published an article, your professional blog, LinkedIn [3] profile and more. Traditional resumes require that an employer use email or telephone to get in contact with you, but online resume provides an opportunity for them to get to know you before taking the step. It will also help to update resume anytime and instantly too. So there is no need to worry about your printed resume being outdated or any typing mistake you just noticed. You just need to fix it online and everyone will see the updated version instantly. The main feature of this web portal is that you can share your resume with the help of unique subdomain. This subdomain will be created by you when you will register at the portal. So anyone can access the resume by just clicking on the link. So instead of emailing resume to a potential employer, you can send them the link or include the link under your email signature for easy access. You can also control how much to share your resume. For privacy reasons, your online resume shouldn't include your contact information. Instead, it will have a prominent contact link so that interested recruiters or hiring manager can send you an email. They can also comment on your resume.

The hiring process is becoming tedious due to the increased number of applicants. So it will be easy for any company HR to call only those employees which are up to the requirement. Using resume portal any company HR can sort the applicant according to his/her requirement. He/she can directly inform any specific applicant about any interview process. An online resume is convenient for hiring manager because it eliminates the need for tedious downloads and the opening or saving of the file, which opens the door to the potential viruses. The online resume simply requires one click, is safe to open and can be accessed from anywhere on any computer. So you will be prepared to share your resume with a potential employer.

On RESUME PORTAL user first, have to register on the portal. After registration user has to add unique subdomain or URL which will go to use as a link of the resume. After this user will redirect to the page where the list of fields of a resume is available. Out of this fields, some are mandatory, for e.g. basic information, educational details and some are optional for e.g. work experience. The user can set the priority of the fields according to his/her choice. After entering the information, career objective will get generate based on the analysis of the inputted information by the user. Now your resume will get ready so you can view it as resume template

or pdf and can share it with the help of its link. Any company HR who is registered on the portal can view resume of any user and can provide any message to that particular user. He/she can also sort the user's resume according to their requirements and also can mail or message them if they want. This portal is helpful for both the fresher as well as professionals.

1.5 Advantages

- To provide a platform for building a resume online with a proper unique subdomain to share it efficiently.
- To provide proper notification if anyone view the resume regarding any job process.
- To provide the analyzed career objective on the basis of information input by the user in a resume.
- To provide an easy platform to HR for hiring candidates as per the requirement for the particular job
- To provide a platform to find your jobs in an easy manner.

# **2. ALGORITHM AND DESCRIPTION**

#### 2.1. Keyword Search Algorithm

This algorithm is going to use while creation of the subdomain. This will work as follow:

The user will enter the keywords into subdomain field which he/she want in his/her subdomain. These keywords are then compared with the subdomain names present in the list of database. If these keywords get a match with the subdomain names present in the list of the database then it will show the message that this subdomain already exists. If it is not present in the database then the further process of subdomain creation will take place.

#### 2.2. Predictive Analysis

Predictive analytics is the branch of the advanced analytics which is used to make predictions about unknown future events. Predictive analytics uses many techniques from data mining, statistics, modeling, machine learning, and artificial intelligence to analyze current data to make predictions about future.

This algorithm is going to use while creation of career objective. Depending on this algorithm career objective will generate automatically. This algorithm will take place as follow:

1) In this, we are using supervised machine learning.

2) For this purpose first, we are providing training dataset to the system which will consist of different resume.

3) Depending on this number of the class will get created based on the educational details, skills, and area of interest.

4) So when user will enter his/her information into the different fields of the resume, based on this information user will get classified into one class.

5) Depending on that class one career objective will generate that will fit the ambitions of the user.

#### **3. METHODOLOGIES**

After the text edit has been completed, the paper is ready for the template. Duplicate the template file by using the Save As command, and use the naming convention prescribed by your conference for the name of your paper. In this newly created file, highlight all of the contents and import your prepared text file. You are now ready to style your paper; use the scroll down the window on the left of the MS Word Formatting toolbar.

3.1 Modules

1) User Module

#### 3.2.1 Registration and Login

This is the starting page of the project where user have to do his/her registration. User can be both fresher as well as professionals. Registration can be done in 2 ways i.e. by entering basic information manually or with the help of social accounts such as Google+, Facebook and LinkedIn i.e. hybrid registration. While doing registration you have to enter your basic details along with email and password. This information will get stored into the database out of which password will be in the encrypted format. After clicking on registration button, one OTP will get generate and this OTP will be send to the email of the user. After getting OTP user have to enter it in OTP verification field for the successful registration. OTP verification is use to verify the email id of the user. For the OTP generation we are using rand() function. With the help of this one OTP will get generate which will be the combination of lowercase and uppercase letters and digit. When this OTP will get generate it will be stored in database and send at user's email address at the same time. So when will enter OTP in the verification field it will be math with the OTP stored in the database. If both of them match successfully then and only then user can get verified. User cannot verify himself/herself more than once after registration. Also user cannot register more than once because one email id can be used only once in the proposed plan and only registered user can be logged in. After the successful registration user get redirect to login. If user is not the verified then he/she cannot Logged In. So there is option of regenerate OTP. Also the option of forget password is available. After the successful login user will get redirect to the subdomain selection page.

#### 3.2.2 Subdomain Selection

Subdomain is the link of the user's resume. This link user can use to view or download his/her resume. If user have to send his/her resume to any job process, then he/she can send this link from where his/her resume will get open. For the subdomain creation user have to enter some keyword for e.g. name. Surname, this keywords will get match with the subdomain which are present in the database with the help of keyword search algorithm. If the entered keywords are already present in the database then further process of subdomain creation will not take place and user will have to enter new keywords. But if the keywords are not present in the database then this keywords will be send to the C Panel along with the username and password to login to the C-Panel

where subdomain will get created and created subdomain will get add to the database. So due to this we are maintaining the unique subdomain for every user and it will not be repeated at any situation. After successful subdomain creation user will get redirect to the dashboard.

#### 3.2.3 User Dashboard

On the dashboard of the user different fields of the resume are present such as personal information, educational details, skills, hobbies, work experience etc. Out of this fields some are mandatory such as personal information, educational details etc. User can select fields other than the mandatory fields as his/her choice and preferences. User can also set the order of fields which he/she want to see in his/her resume. After the field selection user will redirect to the page where he/she have to enter the details of his resume and upload the photo. You can see preview of your resume as you enter information even in single field that how your resume will going to look. When you will enter all the information of your resume, the career objective will get generate automatically on the basis of information entered. For this purpose, predictive analysis algorithm is going to use. This information will get converted into resume template as well as resume pdf. Resume template is the formal presentation of user's resume. Now resume is ready to download and share. User can update the resume at any time.

#### 2) Admin Module

In this module, we can give the authority to the person who has to manage the data for the placement purpose of the easy process. Consider the example of college placement. Every student of the college will be registered on this portal and along with that, there resume will also be available on the portal. So the authorized person can view the resume of all student but cannot edit it. He/she can also sort student based on the resume according to the required criteria. For e.g. a student with the aggregate of 60%. Also, he/she can send a notification to the sorted student about campus drive via email or text message. This functionality of sending notification will be available whenever an authorized person will view resume of the user.

#### **4. SYSTEM ARCHITECTURE**

#### 4.1 User Module

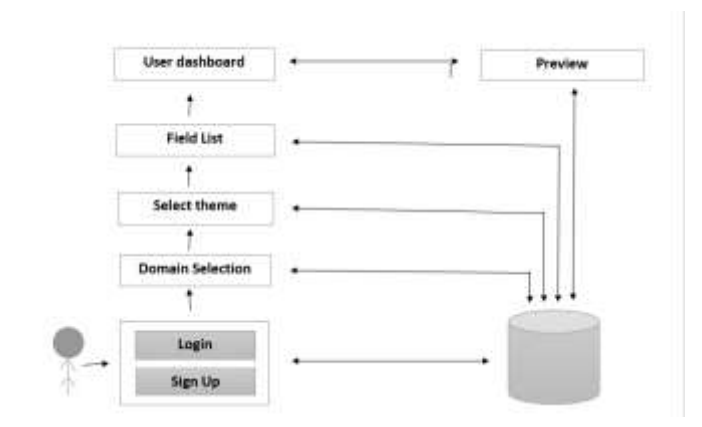

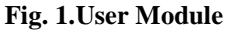

#### 4.2 HR Module

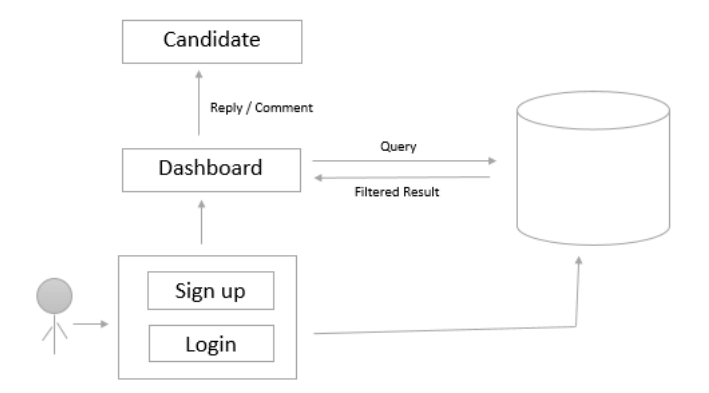

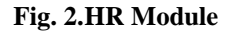

#### **5. RESULT ANALYSIS**

After going to the website this would be the homepage of the website. On this page, user have to register herself/himself so that he/she can use this portal. Here user has to log in with his/her credential for the further process. This is the page where the user can create his/her subdomain of his/her own choice which he/she wants to use as a link of the resume. The user will get to see this message when the subdomain will be successfully created.

From this page resume, creation will start. Here user has to upload his/her photograph which he/she want to see in his/her. Here user has to fill details of a contact in a resume. Here user has to enter education details. In this field, user have to enter the details about he/she worked on. This is the field for the details of work experience of the user. In this field, user have to fill the information about his/her skills. In this way there is number of fields are available which user can choose on their own. This is how resume of the user is going to look depending on the design or theme selected by the user.

#### **6. CONCLUSION**

Here we conclude that this portal is made to reduce our manual work. This portal will generate OTP. It will also provide unique sub-domain. In this online portal, the resume will be created and updated according to person's information. This is the online resume portal for students and professional users. The user can also customize field for further information he/she want.

# **7. FUTURE SCOPE**

In future, we can share this resume portal with companies and colleges. The company will add profile about vacancies in their company. So that fresher and professionals can also find out job vacancies. If candidate finds any suitable job vacancies then she/she can apply for the job and company will get notified of that particular application. In company, HR can give a reply to notification on the resume itself or can give reply with the help of message and mail. HR can set the criteria for sorting the resumes. For example in the company there is a requirement of Designers then HR set the field i.e. designers then he will see the only candidate who has skills in designing. The list of URL will be displayed to the HR. If HR like any candidate then he can direct call or message him.

In future, this resume portal will be shared with many colleges for campus recruitment, if any campus is coming then the Training & placement officer circulate the notice that every student or students who fit in the criteria to upload their resume on the portal and the list of URL of the resume will directly be given to the HR. If the resume of the students is already present then by applying filter according to the criteria of the job Training & placement officer can directly notify students about the campus drive for the particular company. This portal made to reduce our manual work and paper work. So scope the project is as follow:

- The user can easily build the resume.
- The user can easily share the resume.
- Company HR can easily sort the user according to the requirement of the job
- Company HR can also provide proper notification to the user related to the job.

# **8. ACKNOWLEDGMENT**

We offer our gratitude and it is our privilege to acknowledge indebtedness to our esteemed guide Prof. K. O. Gupta for his constant encouragement and noble guidance without which this work would never be completed.

We express our sincere thanks towards Prof. G. N. Tikhe, mega Project In-charge for his valuable suggestion and encouragement. We also express our thanks towards Prof. V. R. Palekar, Head, CSE for his constant encouragement and noble guidance. We also offer gratitude towards Dr. Prasanna Zade, the Principal, DMIETR for providing us the variety of opportunities, infrastructure, an inspiration to gather the knowledge and all the facilities to carry out project work. Last but not the least, we express our deepest gratitude towards all the teaching staff, non-teaching staff & our colleagues who motivated us for completing the task successfully. Our heartfelt appreciation goes all those, who helped us directly or indirectly to make this project in work.

#### **9. REFERENCES**

- [1] TimesJobs:JobSearch http://www.timesjobs.com/candidtae/login.html
- [2] MonsterIndia.com-MonsterIndiaJobs http://www.monsterindia.com
- [3] LinkedIn (@LinkedIn).Twitter https://in.linkedin.com.
- [4] Online Resume Builder [https://uptowork.com/blog/best-online-resume-builders.](https://uptowork.com/blog/best-online-resume-builders)
- [5] Indeed-Job Search India: [https://www.indeed.co.in.](https://www.indeed.co.in/)
- [6] My Perfect Resume[: https://www.myperfectresume.com.](https://www.myperfectresume.com/)
- [7] https://www.careerbuilder.co.in.
- [8] Salathiel Bogle and Suresh Sankaranarayanan , "JOB SEARCH SYSTEM IN ANDROID ENVIRONMENT- APPLICATION OF INTELLIGENT AGENTS" International Journal of Information Sciences and Techniques (IJIST) Vol.2, No.3, May 2012 [http://www.ijcte.org/papers/834-Z048.pdf.](http://www.ijcte.org/papers/834-Z048.pdf)
- [9] Vivek Kumar Sehgal and Akshay Jagtiani, Meha Shah ,Anupriya Sharma, Arpit Jaiswal, and Dhananjay Mehta "Job Portal-A Web Application for Geographically Distribute Multiple Clients["http://airccse.org/journal/IS/papers/2312ijist01.pdf](http://airccse.org/journal/IS/papers/2312ijist01.pdf)

[10] Swati Choudhary, Monica Landge, Shital Salunke, Swarupata Sutar, Kirti Mhamunkar "ADVANCED TRAINING AND PLACEMENT WEB PORTAL["http://www.ijtra.com/view/advanced-training-and-placement-web-portal.pdf.](http://www.ijtra.com/view/advanced-training-and-placement-web-portal.pdf)